Passo a passo para indicação da ACERGS no programa NFG (para quem JÁ é cadastrado):

Obs.: a alteração de entidade(s) beneficiada(s) NÃO está disponível no aplicativo para tablets e smartphones, sendo necessário acessar diretamente o site da NFG através do link: [https://nfg.sefaz.rs.gov.br/site/,](https://nfg.sefaz.rs.gov.br/site/) e clicar no botão "Acesse sua conta", conforme imagem abaixo:

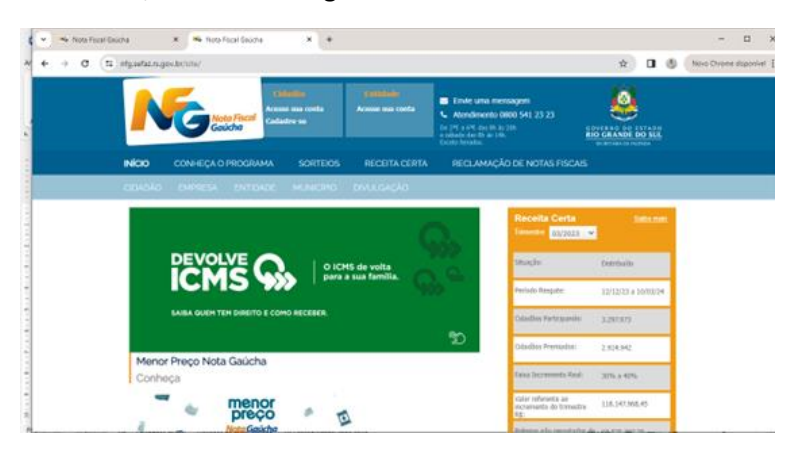

Insira o seu CPF e senha, e clique nos botões "Não sou um robô" e "Entrar", conforme imagem abaixo:

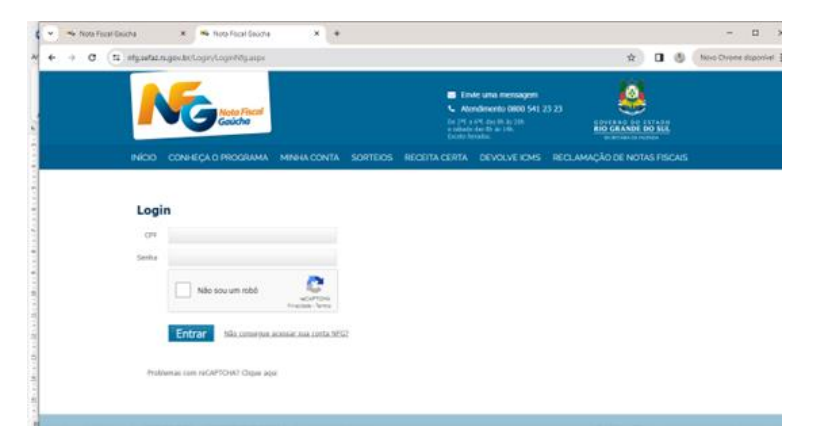

Clique no botão "x" no canto superior direito da caixa de mensagens para fechar a mesma, conforme imagem abaixo:

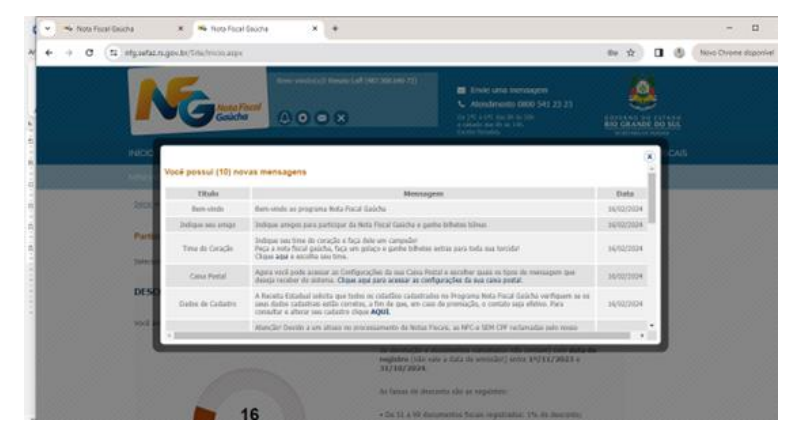

Clique na opção "ESCOLHA ENTIDADE", conforme imagem abaixo:

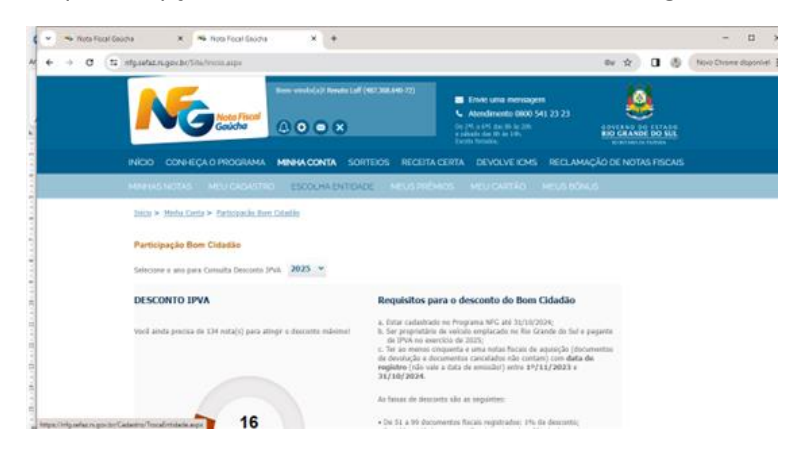

1) Se você ainda não optou por uma entidade da Área Assistência Social:

Clique no botão "+" da Área Assistência Social (correspondente à ACERGS), selecionar o Município de Porto Alegre, e inserir o nome completo da entidade (Associação de Cegos do Rio Grande do Sul), clicando em "Pesquisar", conforme imagem abaixo:

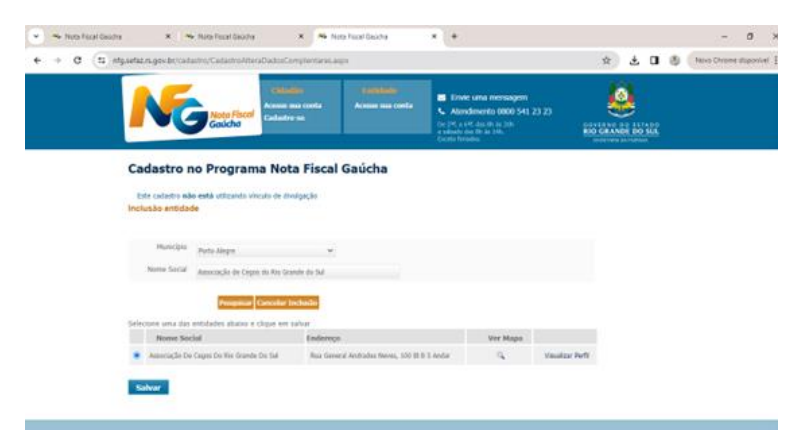

Clique no botão "bolinha" antes do nome da associação confirmado, e clique em "Salvar".

Se não houver mais nenhuma entidade das demais áreas para informar, clique no botão "Concluir".

2) Se você já tem alguma entidade da Área Assistência Social e deseja incluir também a ACERGS:

Clique no botão "+" da Área Livre Escolha (última opção, mais abaixo), conforme imagem abaixo:

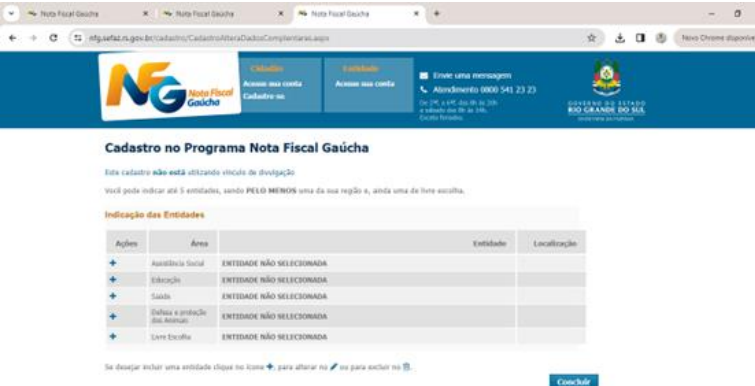

E seguir o mesmo passo a passo citado acima no item 1) para selecionar a entidade Associação de Cegos do Rio Grande do Sul para ser beneficiada.

Pronto! A escolha da nossa instituição para concorrer à premiação está concluída!

A ACERGS desde já agradece!